# **WEB NODES**

## **TUTORIAL FAMÍLIES**

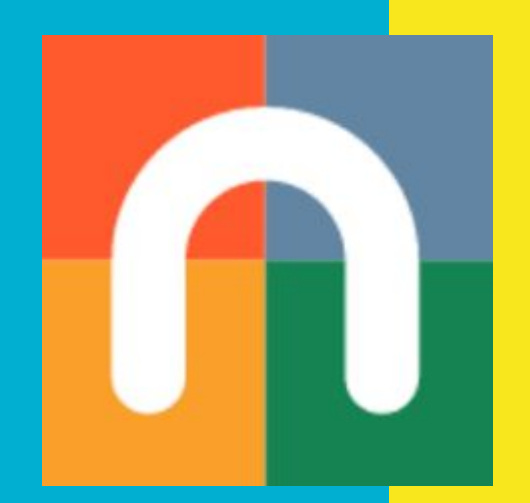

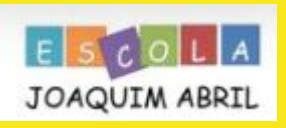

# Com puc accedir a la nova web del centre?

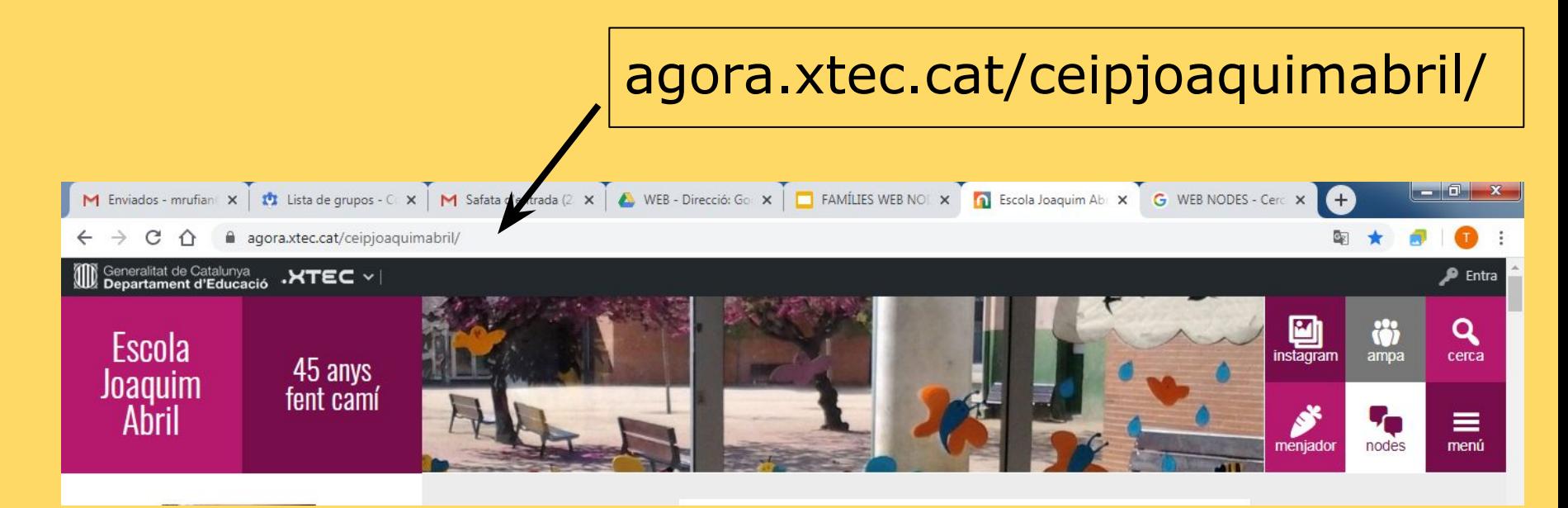

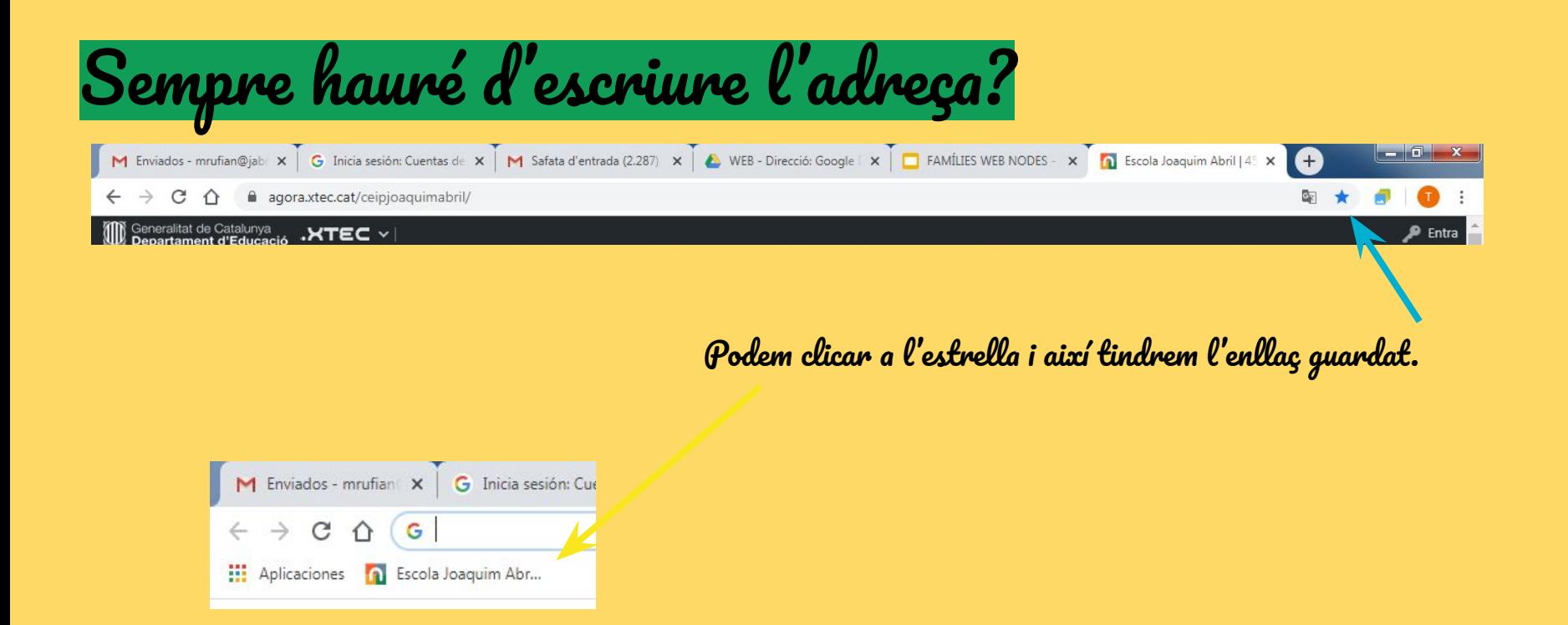

Un cop hem clicat a l'estrella se'ns guardarà com a favorits i quan tornem a entrar amb el mateix navegador (chrome, explorer, firefox,...) ja només clicarem i hi accedirem ràpidament.

## Què podem visitar a més a més de la pàgina inicial?

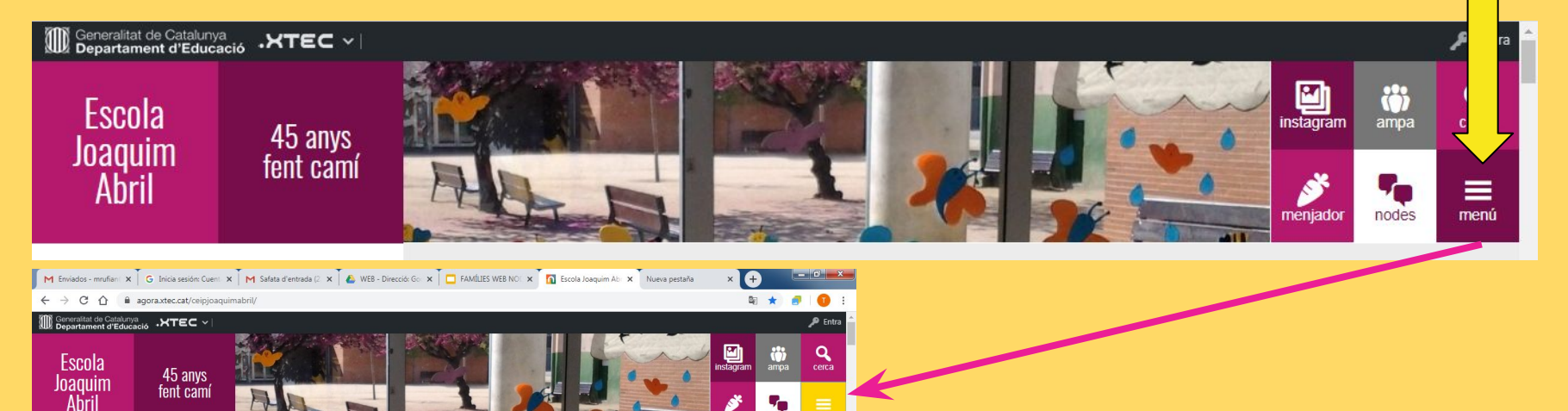

 $ES = P \times Q$  (Finall 4)  $\frac{22:10}{11,0000000}$ 

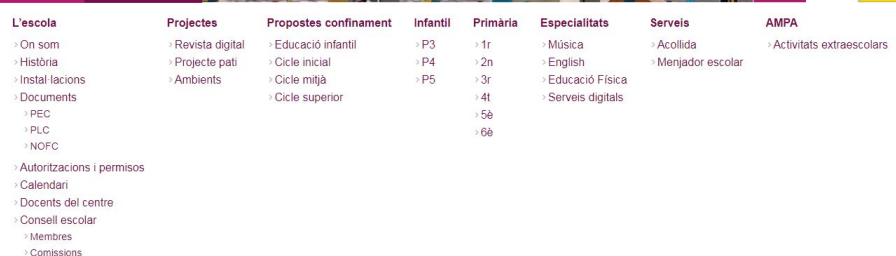

Ready... Steady... GO!

 $\circ$   $\circ$   $\circ$ 

Si cliquem a MENÚ se'ns despleguen més subpàgines per consultar!!

## Com està pensat el menú?

Podem clicar a la paraula que dóna nom a la columna, està en un color més enfosquit.

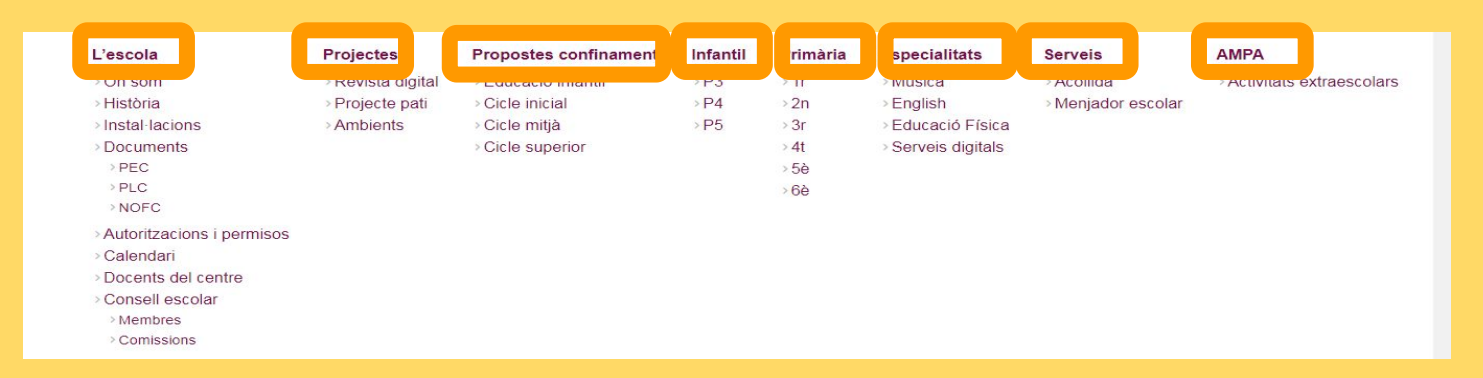

Podem clicar a sobre de cada una de les subpàgines de cada una de les columnes.

## Com tornar a la pàgina d'inici o principal?

Des de qualsevol subpàgina que visitem, a dalt a l'esquerra hi ha un menú on apareix M Safata d'entrada (2.290) - mrufia  $\vert x \vert$  La meva unita la paraula INICI. Si cliquem et porta a la pàgina principal.

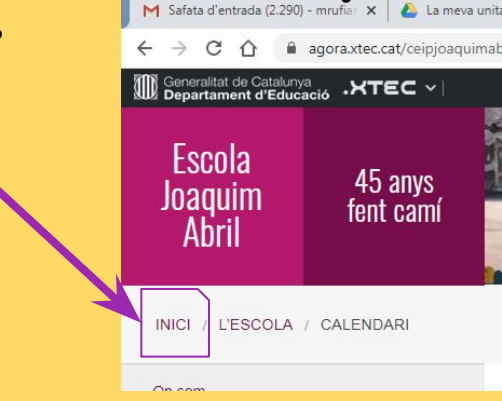

## On trobem el llistat de mails dels mestres?

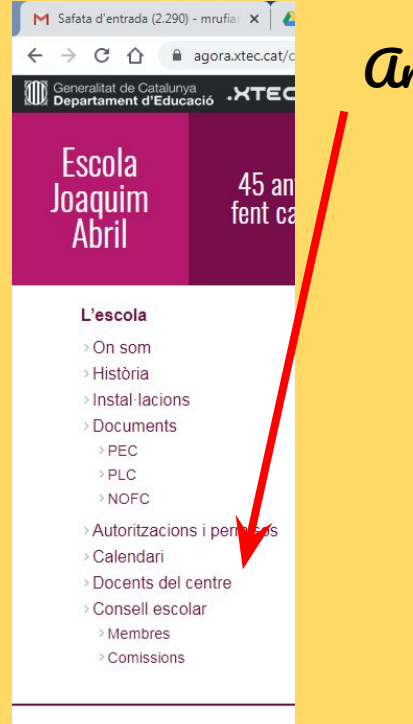

Anem a MENÚ, després clicarem Docents del centre.

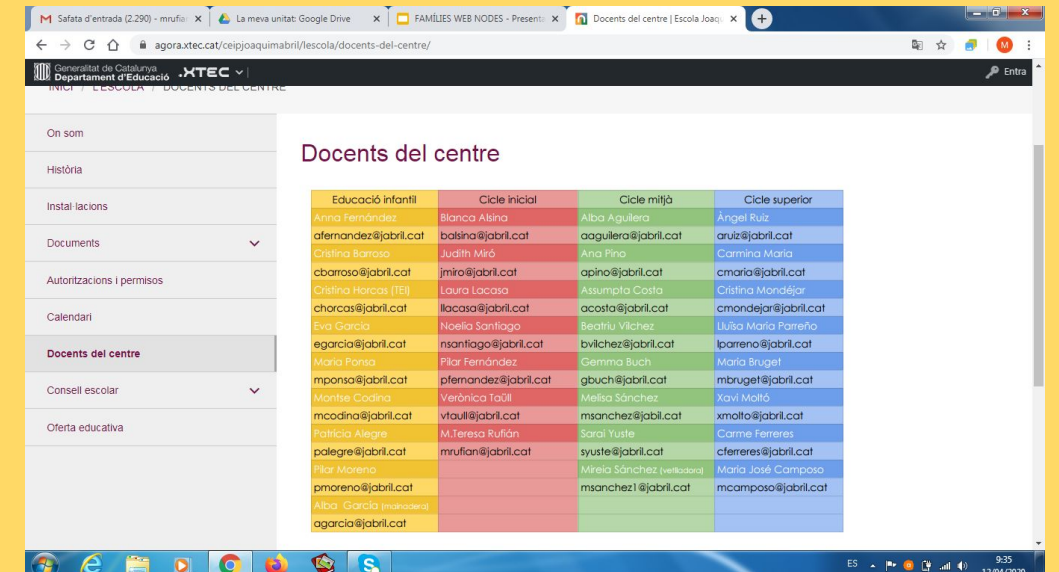

## On trobarem les propostes educatives setmanals?

## Es publicaran diferents propostes educatives al web. Les podem consultar:

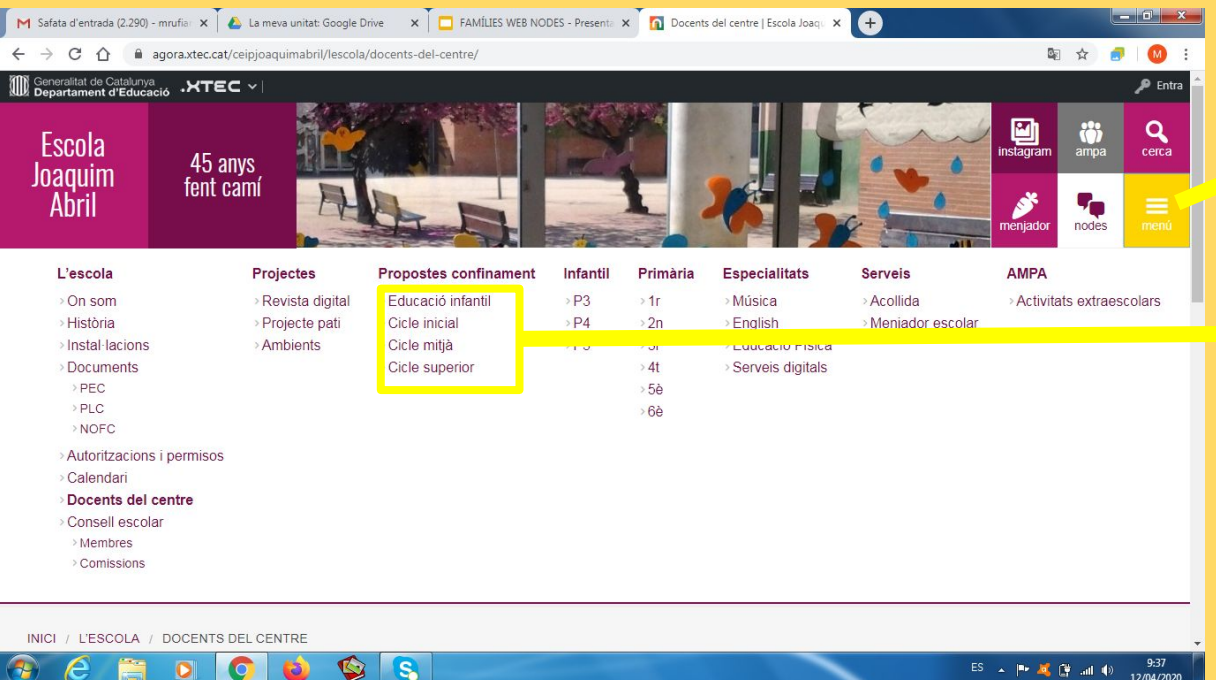

#### 1r. Clicarem a menú

2n. Clicarem a sobre del cicle del nostre fill o filla..

12/04/2020

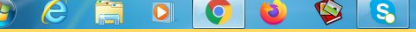

#### Quan cliquem a cada un del cicles se'ns obre la pàgina...

#### En aquesta pàgina anirem veient les diverses propostes, podem anar baixant amb l'scroll (rodeta) del ratolí o amb la barra lateral de la dreta.

M Safata d'entrada (2.290) - mrufia: X C La meva unitat: Google Drive X D FAMÍLIES WEB NODES - Present: X D Educació infantil | Escola Joaquim X C D

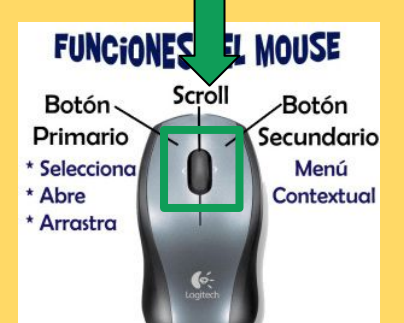

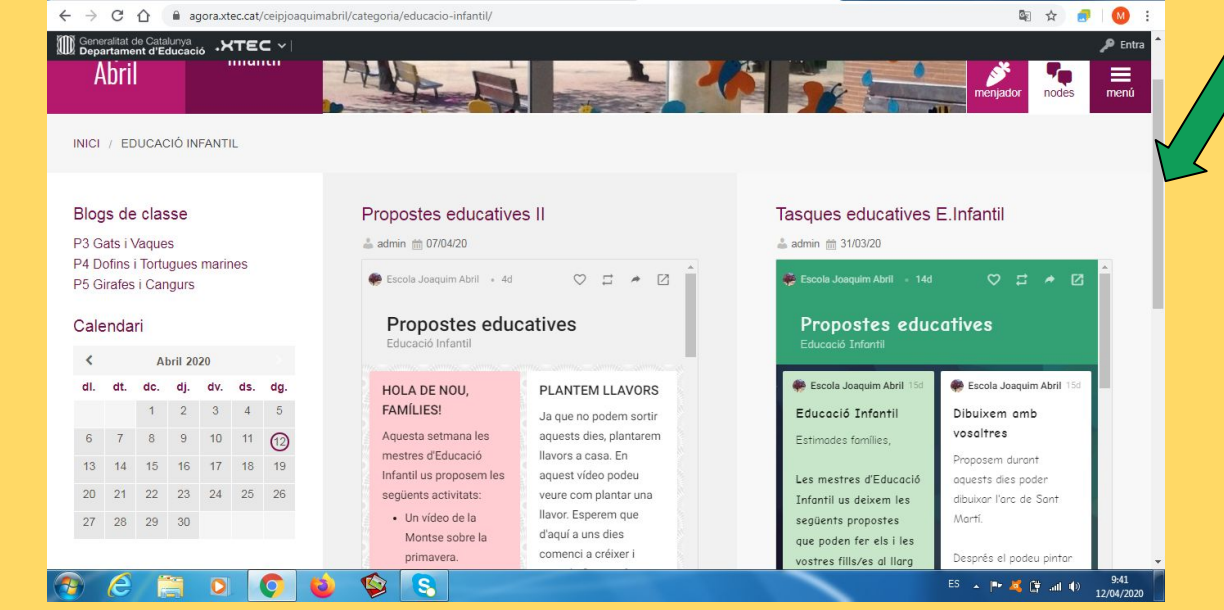

 $\begin{array}{c|c|c|c|c} \hline \multicolumn{1}{|c|}{\mathbf{D}} & \multicolumn{1}{|c|}{\mathbf{X}} \end{array}$ 

## Com puc fer més gran la pàgina amb les diferents propostes?

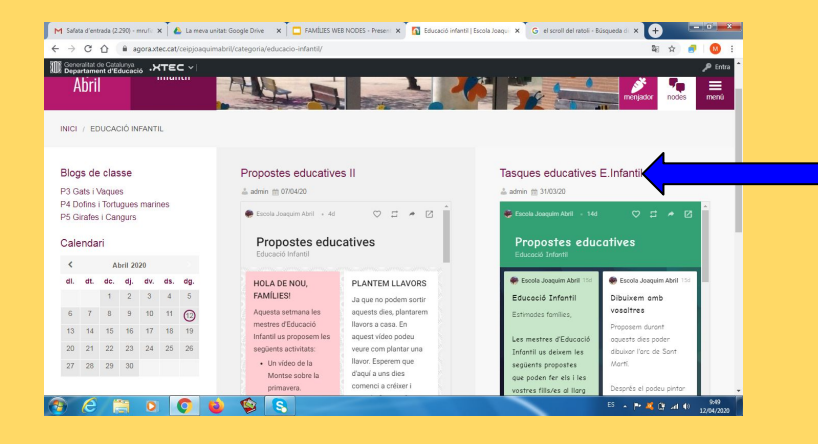

Si cliquem a sobre del títol de cada una de les propostes la veurem en una pàgina sencera.

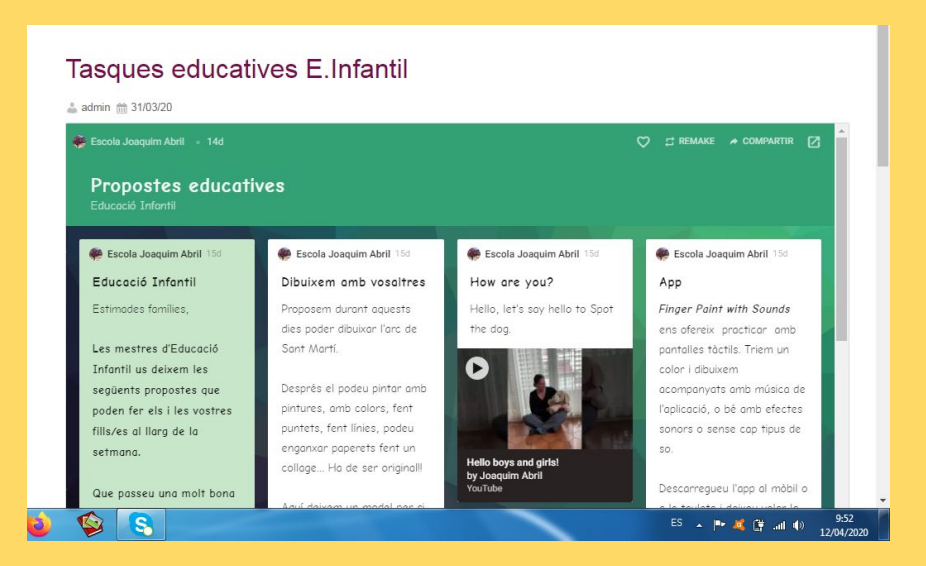

# Podem tenir ràpid accés des de l'escriptori de l'ordinador?

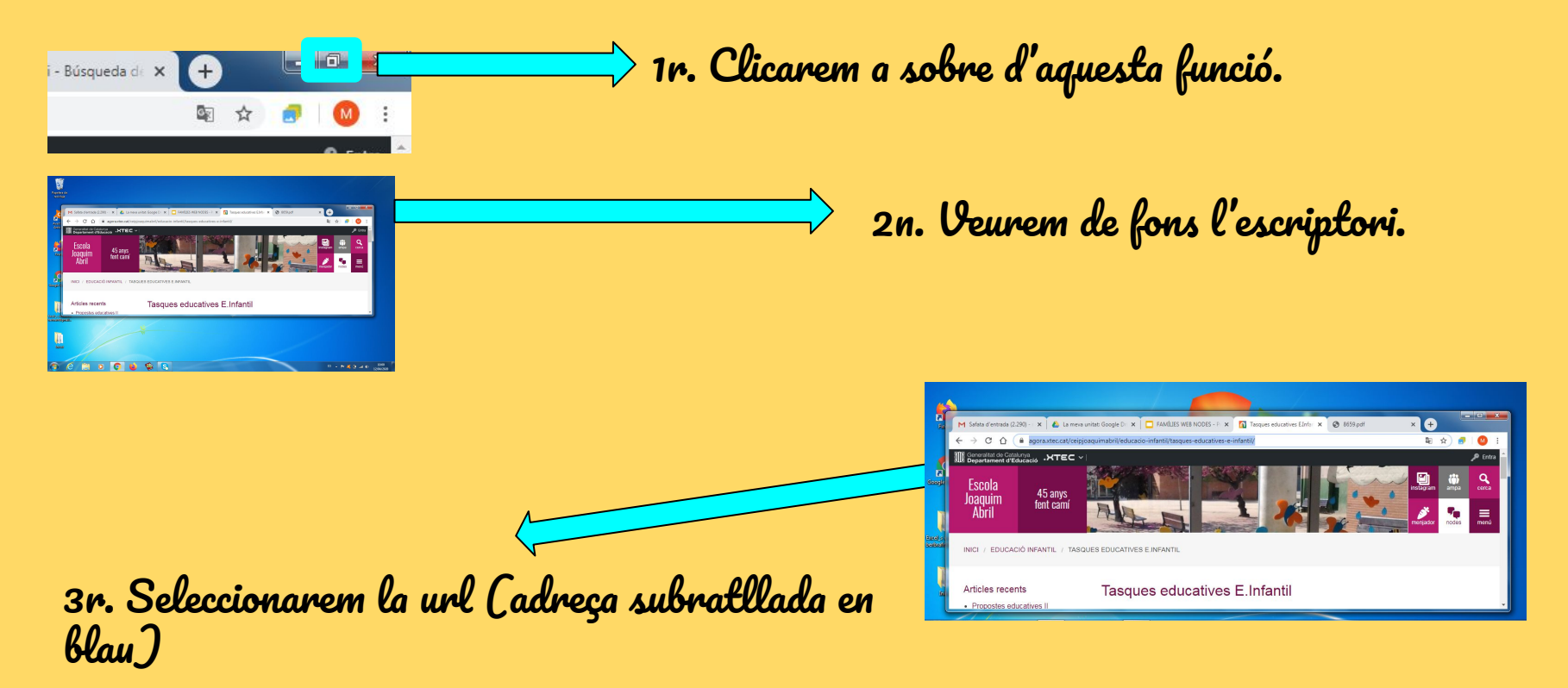

#### La URL l'arrosseguem amb el ratolí fins l'escriptori.

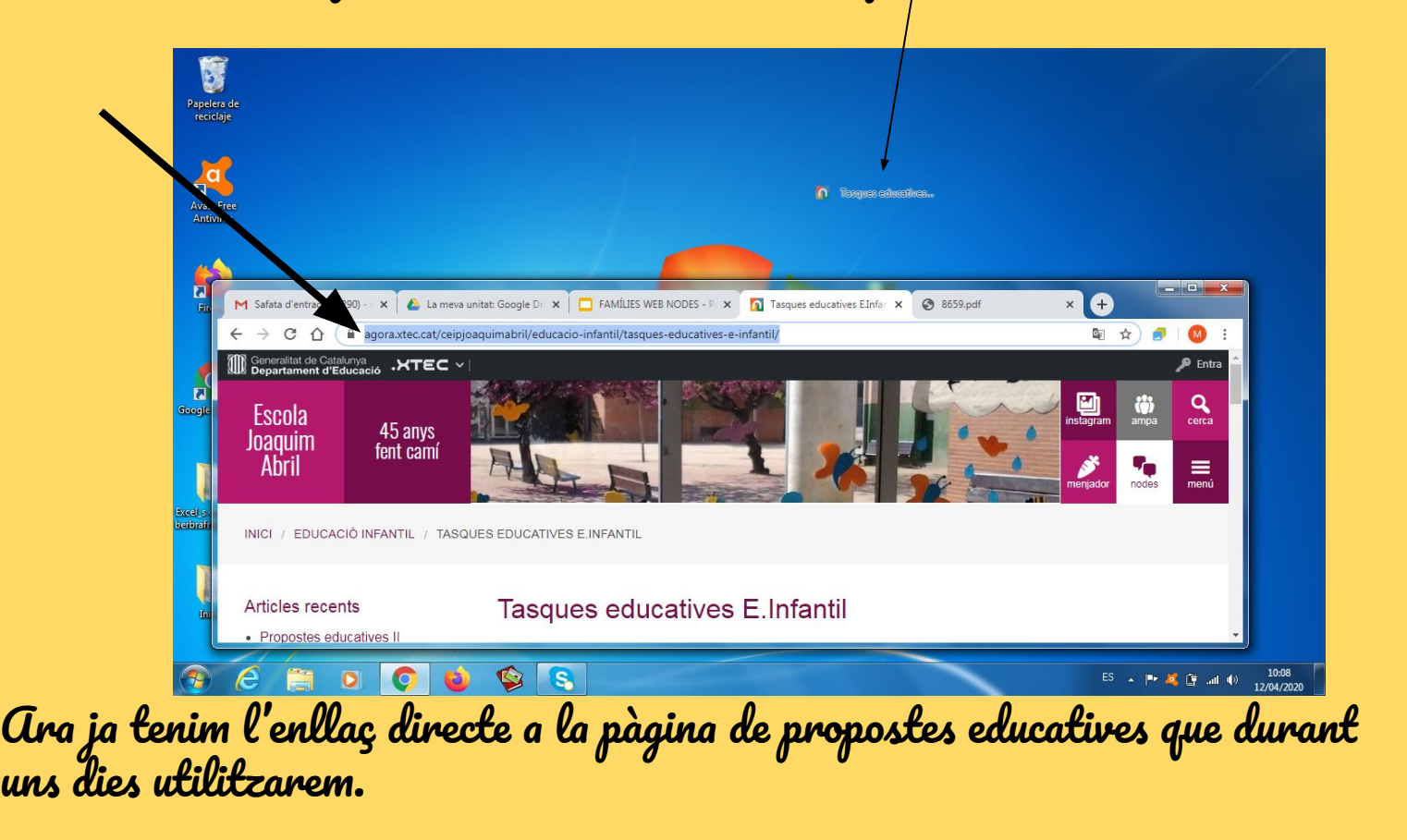